#### **Oracle® Enterprise Single Sign-on Password Reset** How-To: Configuring the Minimum Required Permissions for ESSO-PR Release 11.1.1.5.0

**20996-01**

March 2011

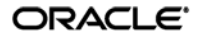

Oracle Enterprise Single Sign-on Password Reset How-To: Configuring the Minimum Required Permissions for ESSO-PR

Release 11.1.1.5.0

20996-01

Copyright © 2011, Oracle and/or its affiliates. All rights reserved.

This software and related documentation are provided under a license agreement containing restrictions on use and disclosure and are protected by intellectual property laws. Except as expressly permitted in your license agreement or allowed by law, you may not use, copy, reproduce, translate, broadcast, modify, license, transmit, distribute, exhibit, perform, publish, or display any part, in any form, or by any means. Reverse engineering, disassembly, or decompilation of this software, unless required by law for interoperability, is prohibited.

The information contained herein is subject to change without notice and is not warranted to be error-free. If you find any errors, please report them to us in writing.

If this software or related documentation is delivered to the U.S. Government or anyone licensing it on behalf of the U.S. Government, the following notice is applicable:

U.S. GOVERNMENT RIGHTS Programs, software, databases, and related documentation and technical data delivered to U.S. Government customers are "commercial computer software" or "commercial technical data" pursuant to the applicable Federal Acquisition Regulation and agency-specific supplemental regulations. As such, the use, duplication, disclosure, modification, and adaptation shall be subject to the restrictions and license terms set forth in the applicable Government contract, and, to the extent applicable by the terms of the Government contract, the additional rights set forth in FAR 52.227-19, Commercial Computer Software License (December 2007). Oracle USA, Inc., 500 Oracle Parkway, Redwood City, CA 94065.

This software is developed for general use in a variety of information management applications. It is not developed or intended for use in any inherently dangerous applications, including applications which may create a risk of personal injury. If you use this software in dangerous applications, then you shall be responsible to take all appropriate fail-safe, backup, redundancy, and other measures to ensure the safe use of this software. Oracle Corporation and its affiliates disclaim any liability for any damages caused by use of this software in dangerous applications.

Oracle is a registered trademark of Oracle Corporation and/or its affiliates. Other names may be trademarks of their respective owners.

This software and documentation may provide access to or information on content, products, and services from third parties. Oracle Corporation and its affiliates are not responsible for and expressly disclaim all warranties of any kind with respect to third-party content, products, and services. Oracle Corporation and its affiliates will not be responsible for any loss, costs, or damages incurred due to your access to or use of third-party content, products, or services.

# <span id="page-2-0"></span>**Table of Contents**

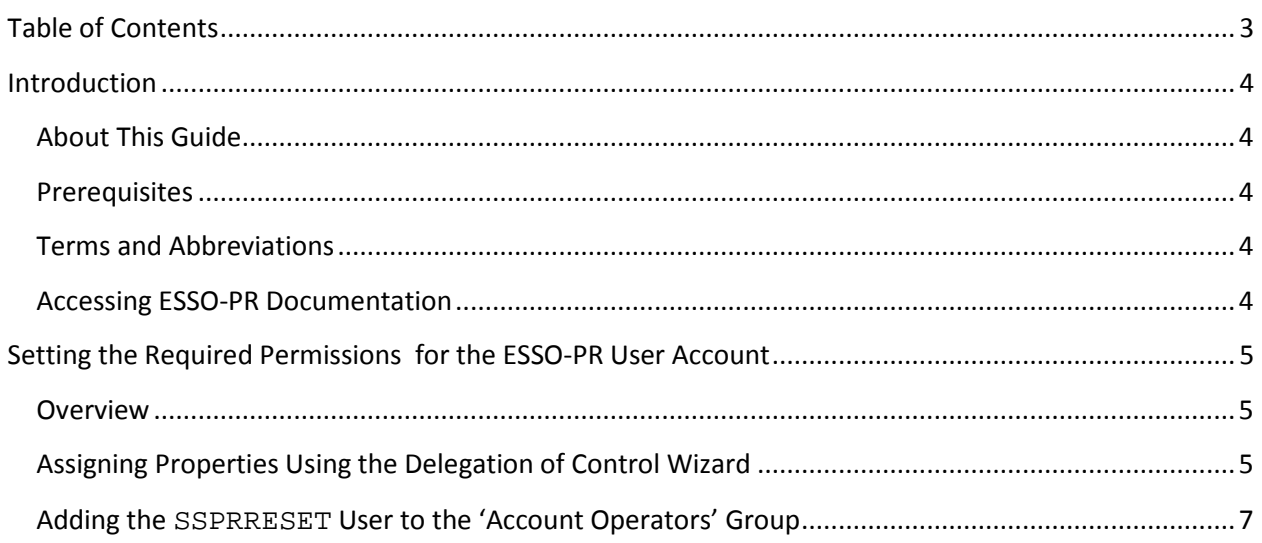

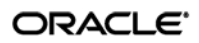

## <span id="page-3-0"></span>Introduction

### <span id="page-3-1"></span>**About This Guide**

This document describes the minimum permissions required for proper operation of Oracle Enterprise Single Sign-on Password Reset (ESSO-PR). Use this document in conjunction with the ESSO-PR product documentation to configure your ESSO-PR environment. This document is provided as a configuration reference meant to aid you in deploying ESSO-PR. It does not cover the steps necessary to achieve the recommended configuration.

#### <span id="page-3-2"></span>**Prerequisites**

Readers of this document should have a solid understanding of access control lists and group policy management in Microsoft Active Directory. Depending on your configuration, you may need to manually modify the ACLs of various containers within the directory.

**Note:** The procedures in this guide require that the ESSO-PR server environment and accounts have been set up as outlined in the *ESSO-PR Server Installation and Setup Guide*.

## <span id="page-3-3"></span>**Terms and Abbreviations**

The following table describes the terms and abbreviations used throughout this guide:

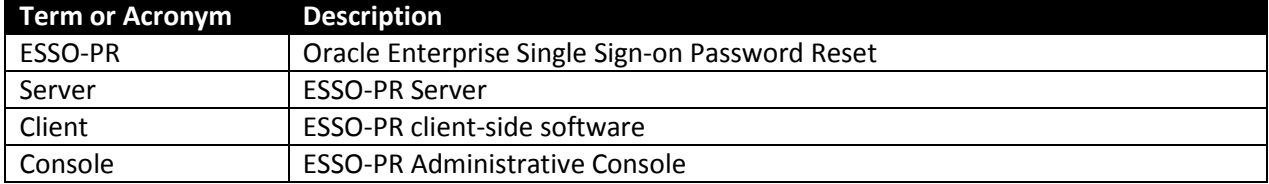

#### <span id="page-3-4"></span>**Accessing ESSO-PR Documentation**

We continually strive to keep ESSO-PR documentation accurate and up to date. For the latest version of this and other ESSO-PR documents, visit [http://download.oracle.com/docs/cd/E21040\\_01/index.htm.](http://download.oracle.com/docs/cd/E21040_01/index.htm)

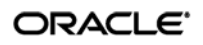

## <span id="page-4-0"></span>Setting the Required Permissions for the ESSO-PR User Account

### <span id="page-4-1"></span>**Overview**

In order to install and run ESSO-PR, you must grant specific permissions to the SSPRRESET user account. There are two ways to configure these permissions for proper operation of ESSO-PR:

- Assign properties using the **Delegation of Control** wizard. Use the wizard to grant **Write All Properties**, **Modify Permissions**, and **Reset Password** privileges to the SSPRRESET account.
- Add the SSPRRESET account to the domain's **Account Operators** group.

Both methods are explained in the remainder of this document.

#### <span id="page-4-2"></span>**Assigning Properties Using the Delegation of Control Wizard**

Use the "Delegation of Control" wizard to grant the SSPRRESET account the following permissions to all objects of type user in the directory:

- **Write All Properties.** Allows the SSPRRESET user to modify the properties of user objects. Does not grant permissions to create or delete objects.
- **Reset Password.** Allows the SSPRRESET user to reset user passwords.

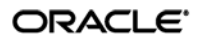

Figure 1 shows the permissions for an SSPRRESET account configured as described earlier:

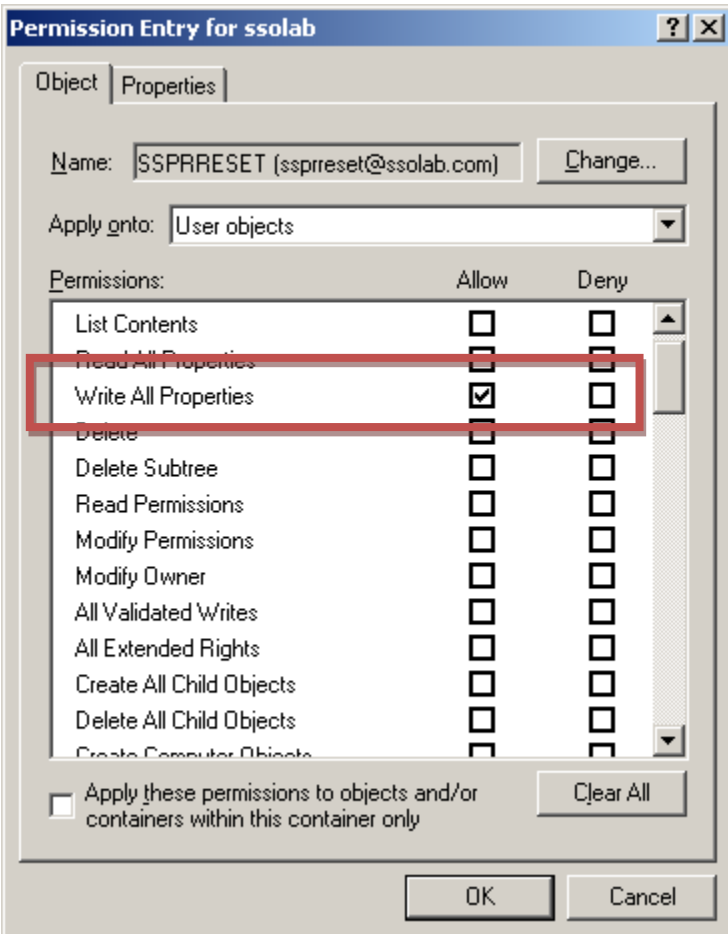

**Figure 1** Explicit **Allow** permissions for the SSPRRESET account. (**Reset Password** permission not shown.)

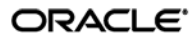

## <span id="page-6-0"></span>**Adding the SSPRRESET User to the 'Account Operators' Group**

Membership in the domain's **Account Operators** group gives the SSPRRESET user the permissions required for proper operation of ESSO-PR in a more secure way than the manual option described earlier in this guide. We highly recommend that you configure SSPRRESET account permissions using this method, as it provides the following benefits:

- Eliminates the need to grant **Domain Administrator** rights.
- Eliminates the need to explicitly grant the **Modify Permissions** privilege.
- Allows you to additionally restrict the SSPRRESET account as follows:
	- o Explicitly deny the right to modify permissions of all objects within the domain at the root of the domain. This prevents the SSPRRESET account from elevating its own (or another user's) privileges.
	- o Explicitly deny the right to create and delete child objects at the root of the domain. This prevents the SSPRRESET user from creating and deleting objects (such as users).
	- o Configure your group policy to explicitly deny the SSPRRESET account local logon rights. This prevents other users from gaining unauthorized elevated access by logging on to workstations locally.

Figure 2 and Figure 3 (on the next page) show the permissions for an SSPRRESET account configured as described above:

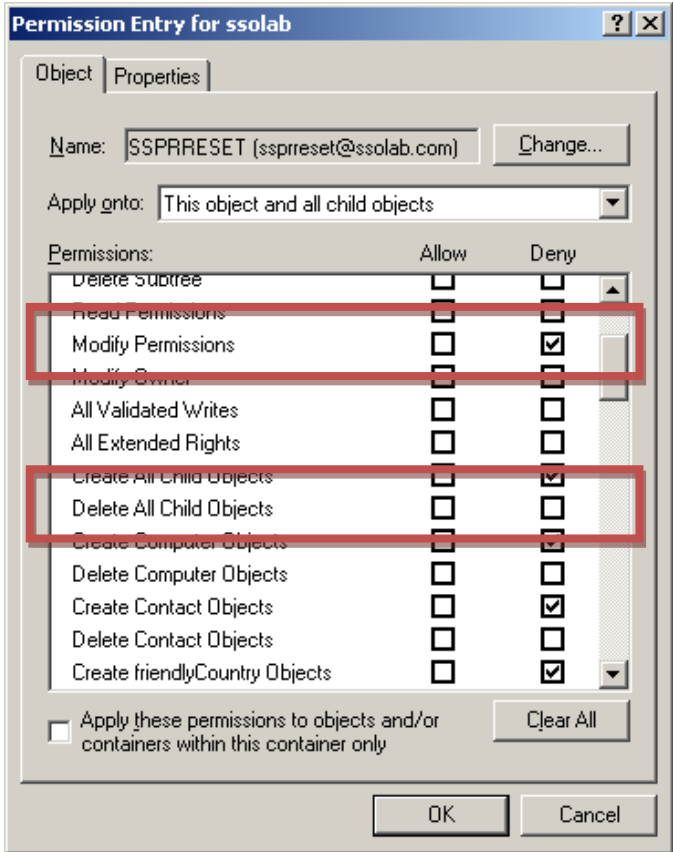

**Figure 2** Explicit **Deny** permissions for the SSPRRESET account.

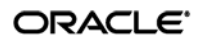

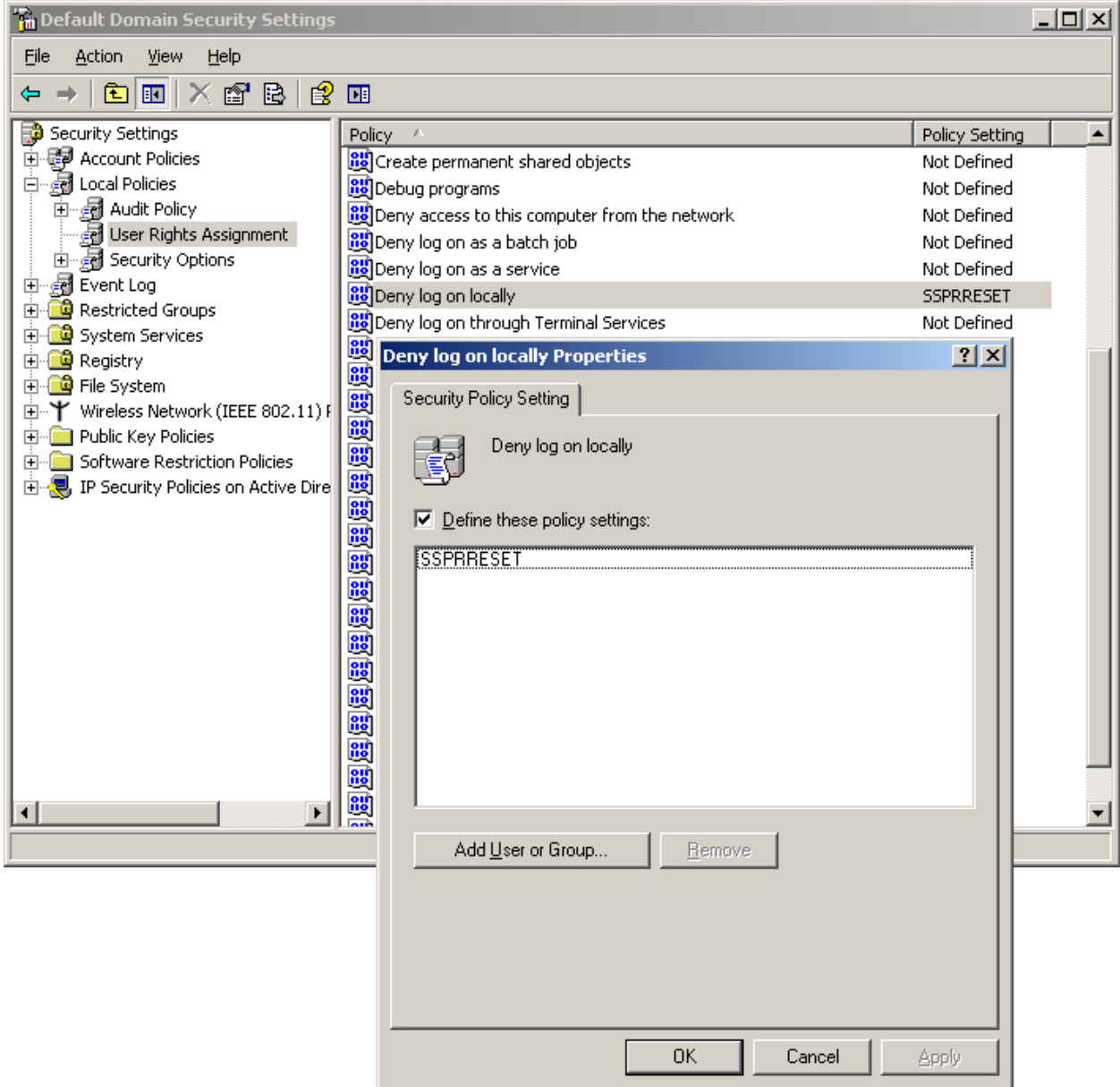

**Figure 3** Domain policy setting (**Deny logon locally**) for the SSPRRESET account.